## **Posielanie povelov**

Po zvolení si voby Tell z ponuky po kliknutí na proces v [zozname procesov](https://doc.ipesoft.com/Aktual_Processes.htm) aktuálne bežiacej aplikácie sa zobrazí nasledovné okno. **Pozn:** Okno sa zobrazí len ak je proces bežiaci a podporuje službu Tell.

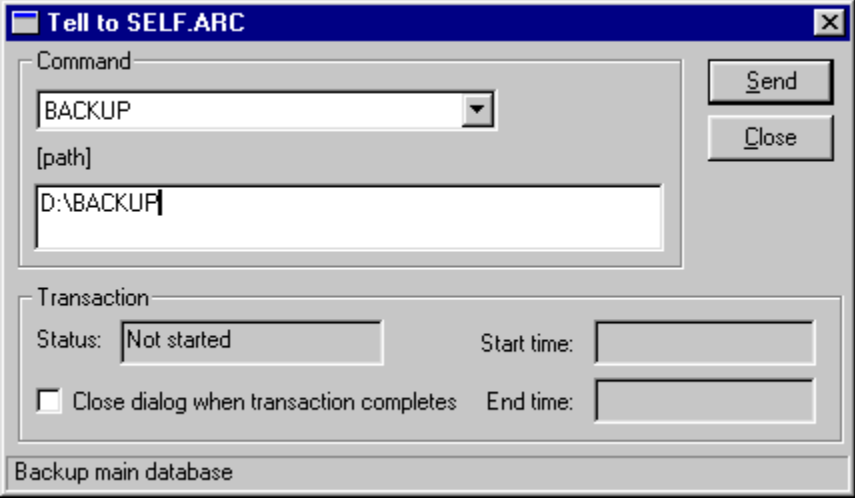

V avej asti je rozbaovací zoznam príkazov, ktoré daný proces podporuje. Ak príkaz vyžaduje alšie parametre je pod ním napísané aké a vysvieti sa políko pre paranetre. Každý príkaz podporuje transakcie, takže možno sledova v okne stav transakcie (položka **Status**) a as kedy bol príkaz odštartovaný (**Start time**) a kedy skonil (**End time**). Ak je vybratá voba **Close dialog when transaction completes**, okno sa po úspešnom vykonaní príkazu samo zavrie.

**Súvisiace stránky:** ⊕ [D2000 Tell - syntax povelov](https://doc.ipesoft.com/display/D2DOCV11SK/Tell+-+syntax+povelov)